# **Registrierungsanleitung für Studierende des MCI**

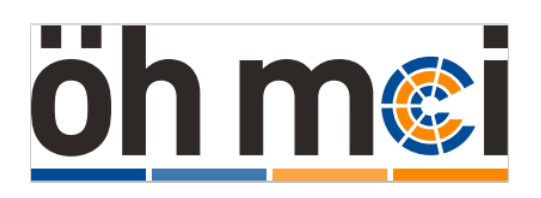

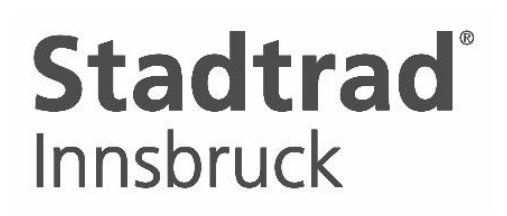

Wir bewegen die Stadt.

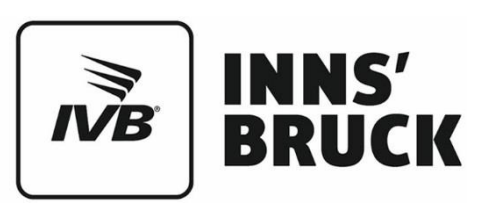

# **Stadtrad Innsbruck für Studierende des MCI**

Die Hochschüler:innenschaft am MCI hat mit der IVB eine Vereinbarung zur Nutzung von Stadtrad Innsbruck abgeschlossen. Studierende des MCI können das Mietradsystem Stadtrad Innsbruck ab sofort zum Vorteilstarif nutzen, wobei die Jahresgebühr von derzeit € 39,- entfällt. Mit dem Vorteilstarif ist die Entlehnung eines Stadtrades für die ersten 30 Minuten jeder Fahrt kostenlos, danach fallen Nutzungsgebühren je nach Fahrtdauer an (Vorteilstarif siehe <https://stadtrad.ivb.at/de> ). Voraussetzung für den Entfall der Jahresgebühr ist, dass Sie sich als NutzerIn bei Stadtrad Innsbruck gemäß dieser Anleitung registrieren [\(https://stadtrad.ivb.at/de/account/registration\)](https://stadtrad.ivb.at/de/account/registration).

**Sollten Sie Fragen zu Ihrer Registrierung bei Stadtrad Innsbruck haben, senden Sie bitte ein E-Mail an [stadtrad@ivb.at](mailto:stadtrad@ivb.at).** 

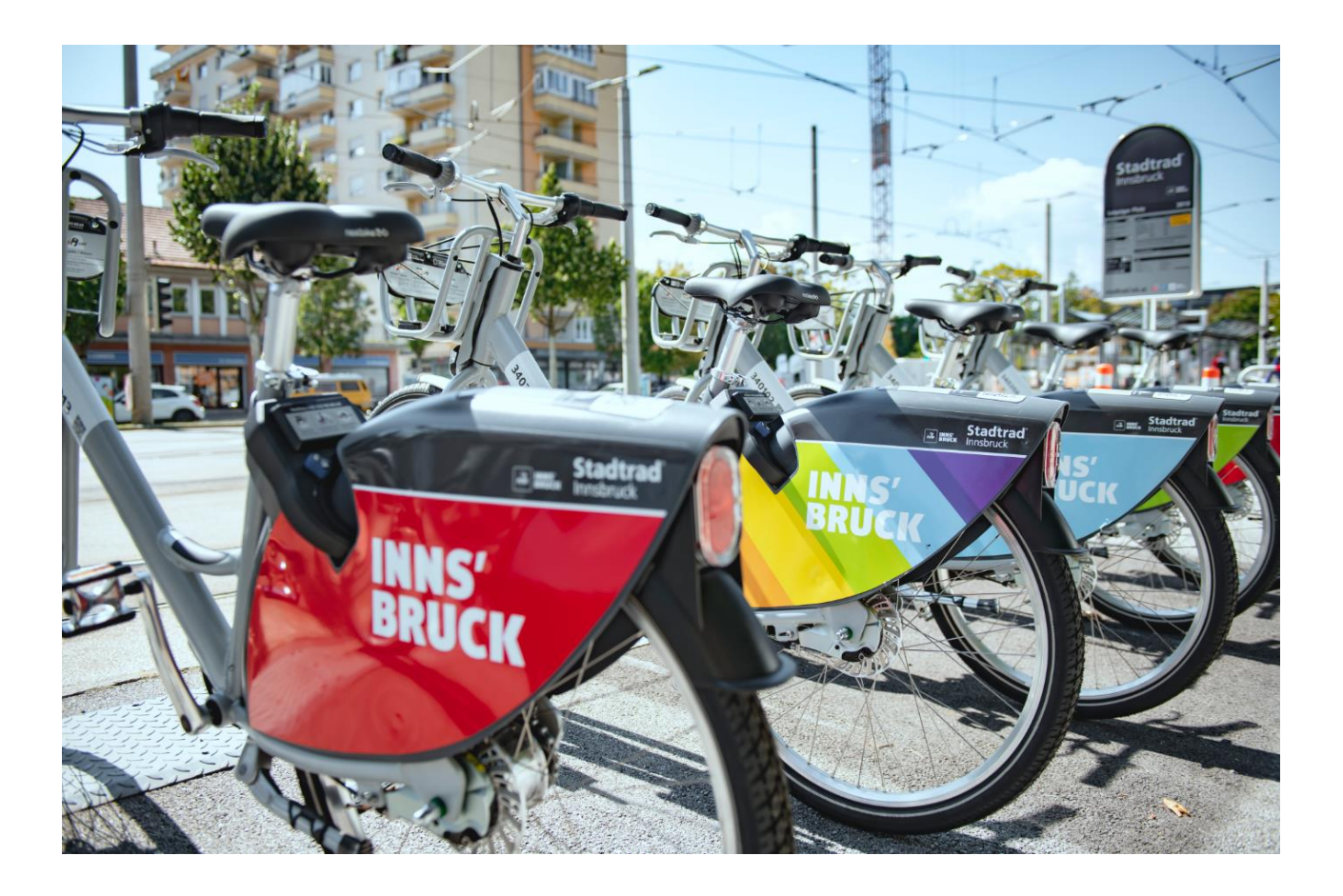

# **1. Studierende des MCI, die sich bei Stadtrad Innsbruck erstmalig registrieren**

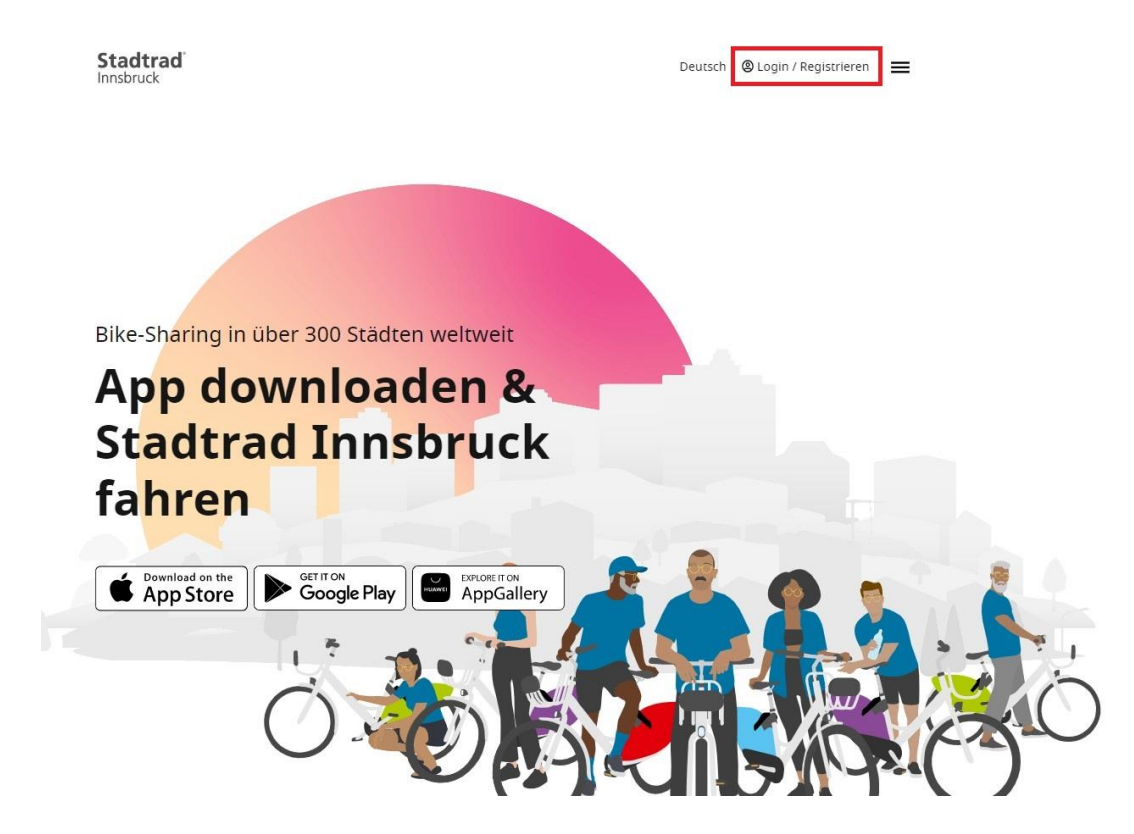

**1.1. Gehen Sie auf [stadtrad.ivb.at](file://///ivbfs.ikb.at/usersivb/t.hillebrand/Stadtrad%20Innsbruck/Kooperationspartner/ASFINAG/stadtrad.ivb.at) und klicken auf "Login / Registrieren"**

und anschließend auf , Noch kein Konto? Hier geht's zur Registrierung'

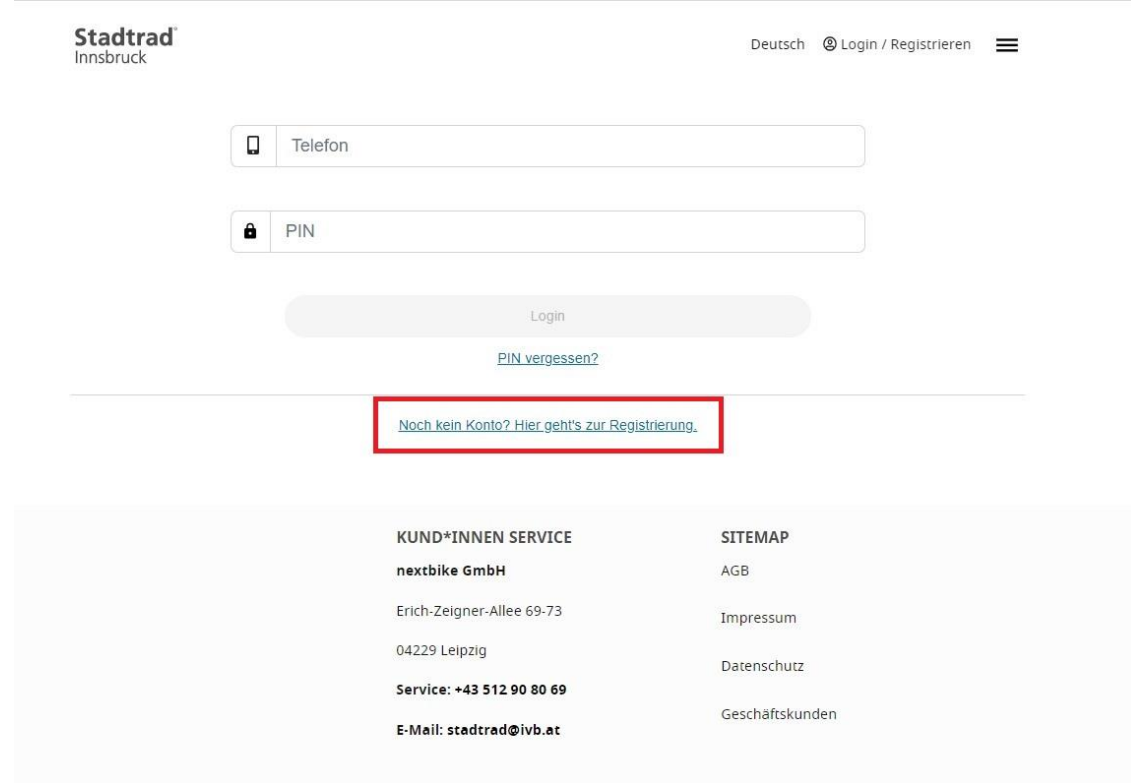

#### **1.2. Registrierung von Studierenden des MCI**

Achten Sie darauf, Ihre E-Mail-Adresse des MCI mit der Domain @mci4me.at zu verwenden und klicken Sie anschließend auf 'Registrieren'

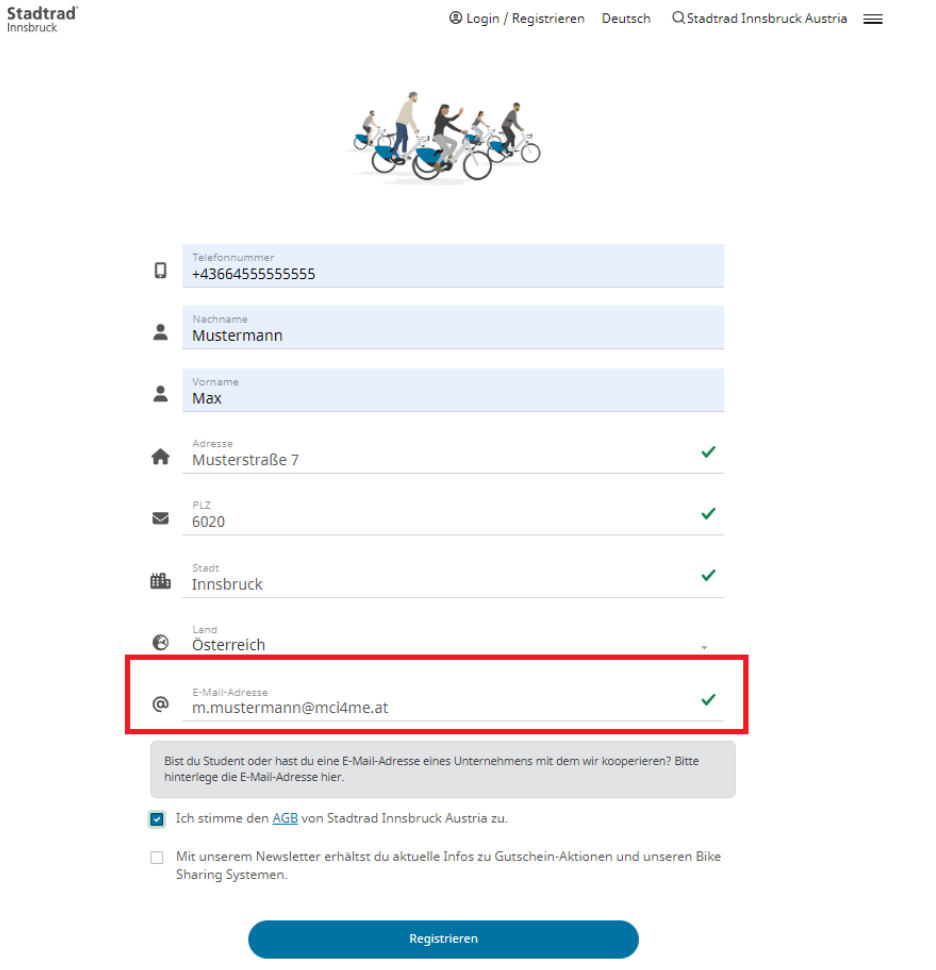

Sie erhalten in der Folge einen PIN per sms auf die von Ihnen angegebene Mobiltelefonnummer zugesandt. Geben Sie den PIN im Eingabefeld ein und bestätigen Sie die Registrierung.

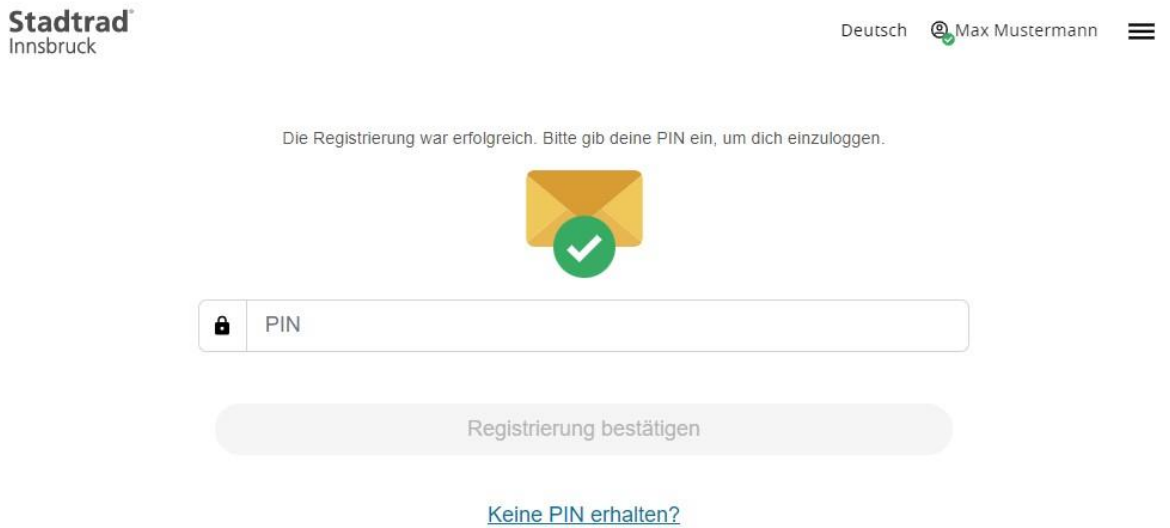

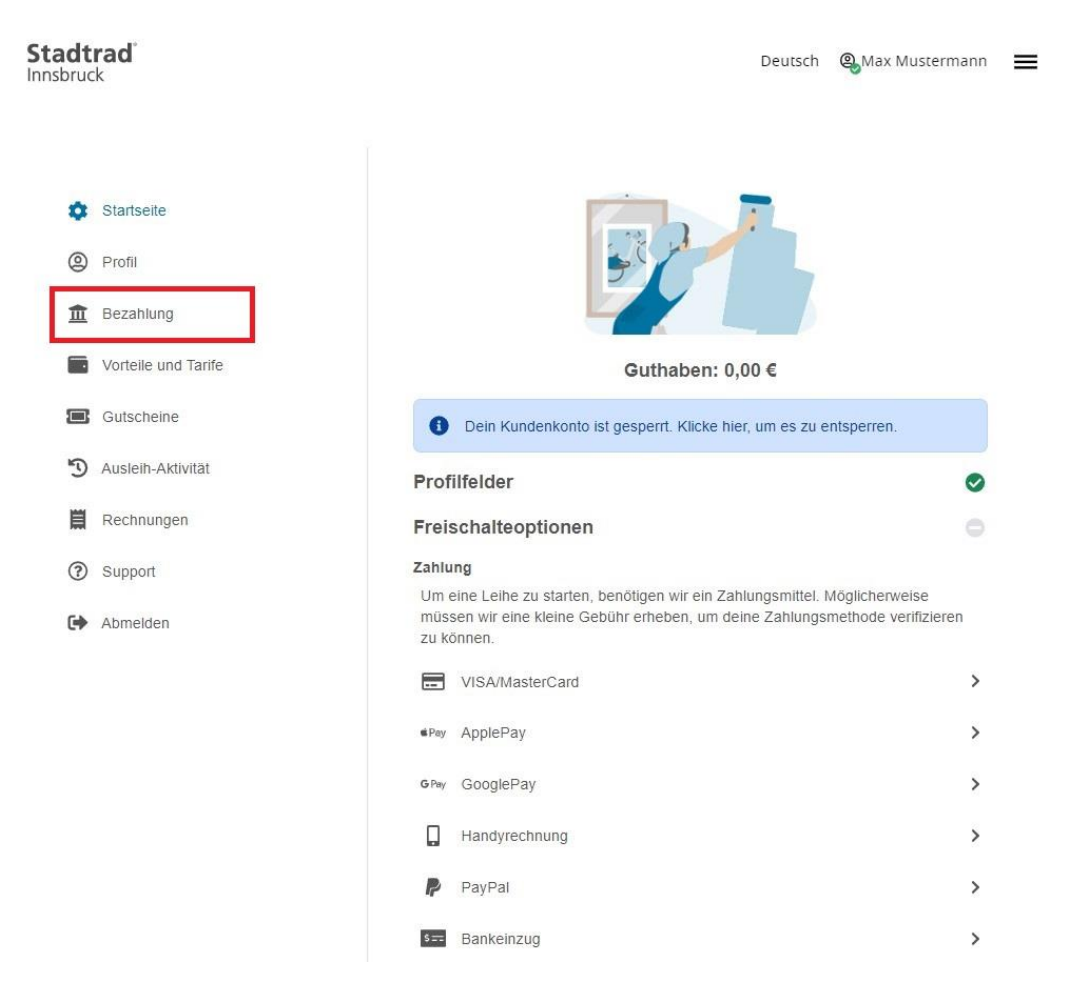

### **1.3. Hinterlegung eines Zahlungsmittels**

Sie müssen ein gültiges Zahlungsmittel hinterlegen, damit Ihr KundInnenkonto aktiviert wird. Zur Verifizierung des Zahlungsmittels wird 1 Euro von der Firma TIER Mobility SE abgebucht und als Fahrtguthaben auf Ihrem KundInnenkonto hinterlegt.

# **1.4. Verknüpfung der Tarifvergünstigung**

Sie erhalten vom Absender [stadtrad@ivb.at](mailto:stadtrad@ivb.at) ein E-Mail mit einem Bestätigungslink. Durch das Bestätigen des Links wird Ihre E-Mail-Adresse verifiziert. Sollte kein E-Mail in Ihrem Postfach eingehen, prüfen Sie bitte Ihren Spam-Ordner.

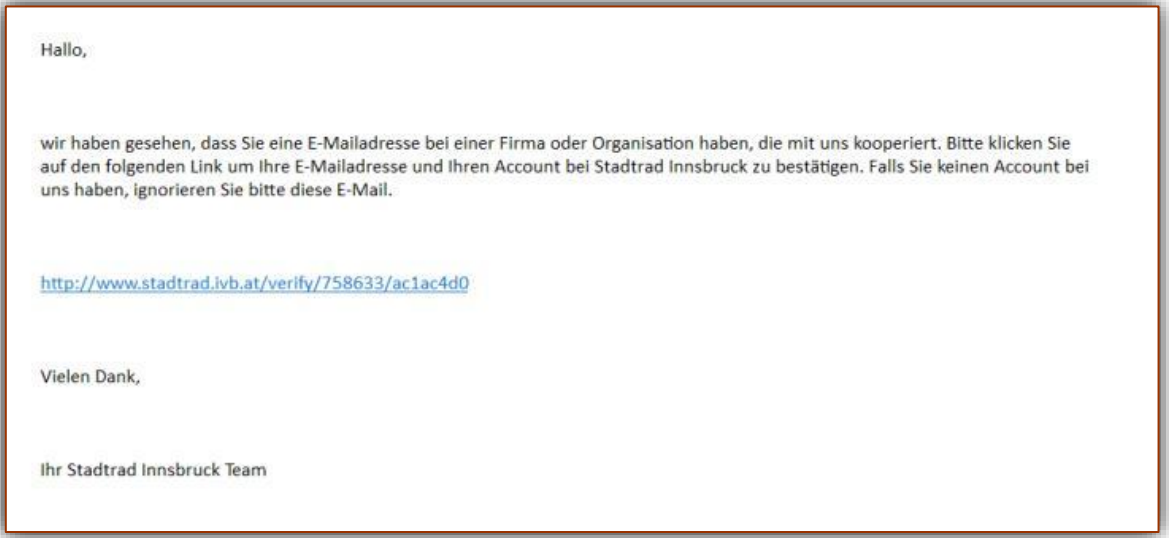

# **2. Studierende des MCI, die bereits bei Stadtrad Innsbruck registriert sind**

- Studierende des MCI, die bereits mit der E-Mail-Domain @mci4me.at bei Stadtrad Innsbruck registriert sind, erhalten automatisch einen Bestätigungslink per Mail zugeschickt (der Versand erfolgte im August 2023 mehrfach unter dem Absender stadtrad@ivb.at). Wenn Sie diesen Link innerhalb von 72 Stunden anklicken, sind Sie mit dem Vorteilstarif bei Entfall der Jahresgebühr verknüpft.
- Wenn Sie die Gültigkeit des Bestätigungslinks verpasst haben, erneuern Sie bitte in Ihrem KundInnenkonto die bereits hinterlegte E-Mail-Adresse mit der Domain @mci4me.at. Sie erhalten in der Folge das Mail mit dem Bestätigungslink erneut zugesandt.
- Sollten Sie bereits einen kostenpflichtigen Vorteilstarif bei Stadtrad Innsbruck gebucht haben, kündigen Sie bitte diesen Vorteilstarif zum nächstmöglichen Zeitpunkt (Kündigung des Vorteilstarifs per Mail an [stadtrad@ivb.at\)](mailto:stadtrad@ivb.at).
- Für Studierende des MCI, die sich bei Stadtrad Innsbruck mit einer anderen E-Mail-Domain registriert haben, gilt folgendes: Bitte ändern Sie in Ihrem KundInnenkonto Ihre hinterlegte E-Mail-Adresse in Ihre Mailadresse beim MCI (@mci4me.at). Anschließend erhalten Sie einen Bestätigungslink per Mail. Sobald Sie diesen anklicken, sind Sie mit dem Vorteilstarif bei Entfall der Jahresgebühr verknüpft.

# **3. Nutzung von Stadtrad Innsbruck**

Die Leihräder von Stadtrad Innsbruck können mittels nextbike-App oder Hotline (T +43 512 908069) ausgeliehen und zurückgegeben werden. Mittels nextbike-App funktionieren Ausleihe und Rückgabe wie folgt:

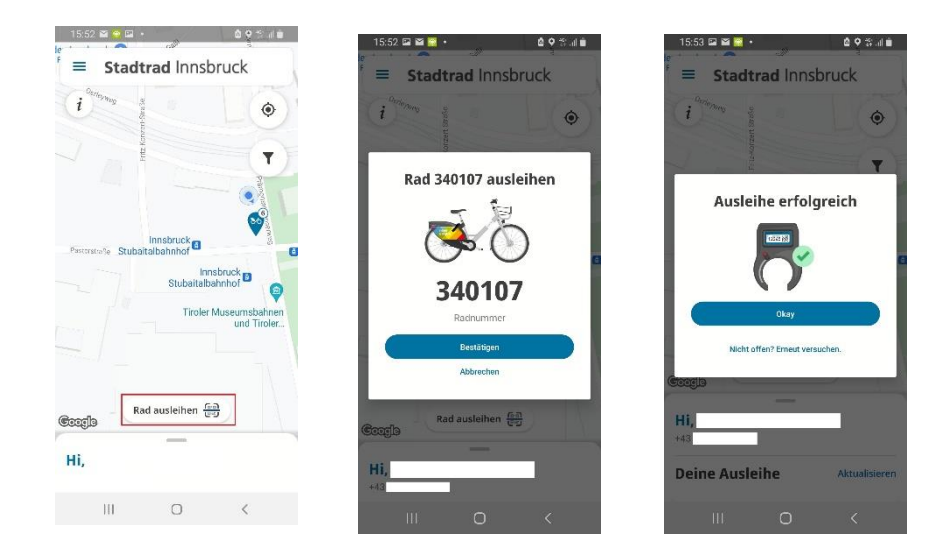

# **Stadtrad ausleihen**

Wenn das Schloss nicht öffnen sollte, gehen Sie im App auf , Nicht offen? Erneut versuchen'. Helfen Sie eventuell manuell nach, indem Sie – während das Summen ertönt – den kleinen Hebel des Schlosses mit der Hand nach oben führen.

# **Stadtrad zurückgeben**

Sie müssen lediglich das Rahmenschloss schließen – zur Bestätigung hören Sie einen Piepston. Die Rückgabe darf lediglich bei einer Mietradstation erfolgen. Wird ein Fahrrad außerhalb einer Mietradstation zurückgegeben, wird ein Serviceentgelt in Höhe von € 20, verrechnet.

Wenn an einer Mietradstation alle Fahrradständer belegt sind, können Sie Ihr Rad einfach unmittelbar neben der Station abstellen und dort das Fahrrad zurückgeben.

#### **Fahrtpause einlegen**

Wenn Sie ihre Fahrt mit dem Stadtrad nur unterbrechen wollen und die Fahrt anschließend fortsetzen wollen, wählen Sie in der App die Funktion "Fahrtpause" aus und schließen anschließend das Schloss. Die Ausleihe läuft bei der Fahrtpause weiter, das Fahrrad kann von keinem anderen Nutzer verwendet werden.

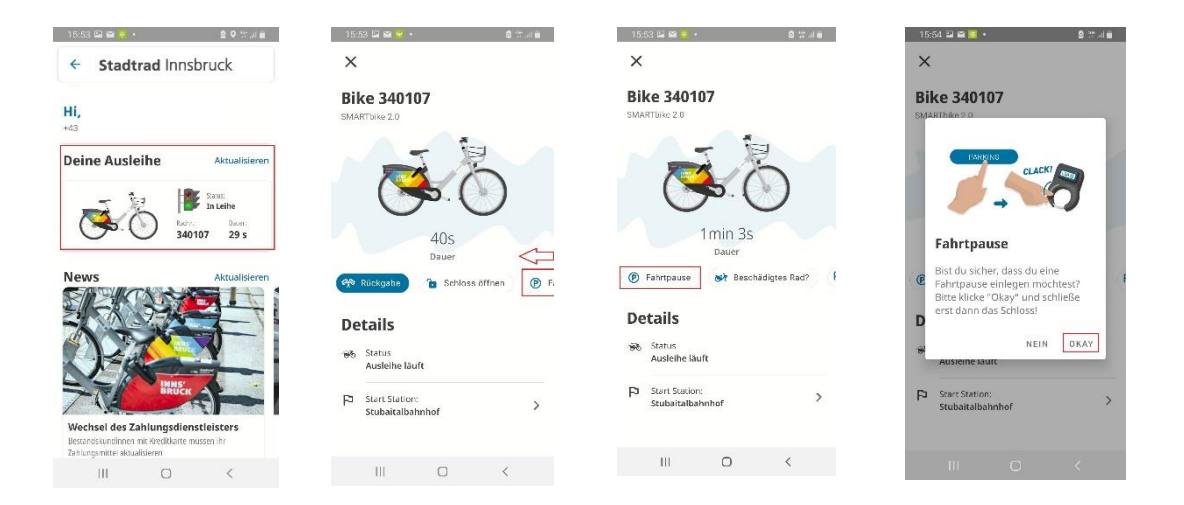

#### **Fahrtpause beenden**

Wenn Sie die Fahrt wieder fortsetzen wollen, gehen Sie in der App auf "Ausleihe fortsetzen" – das Rahmenschloss öffnet sich automatisch.

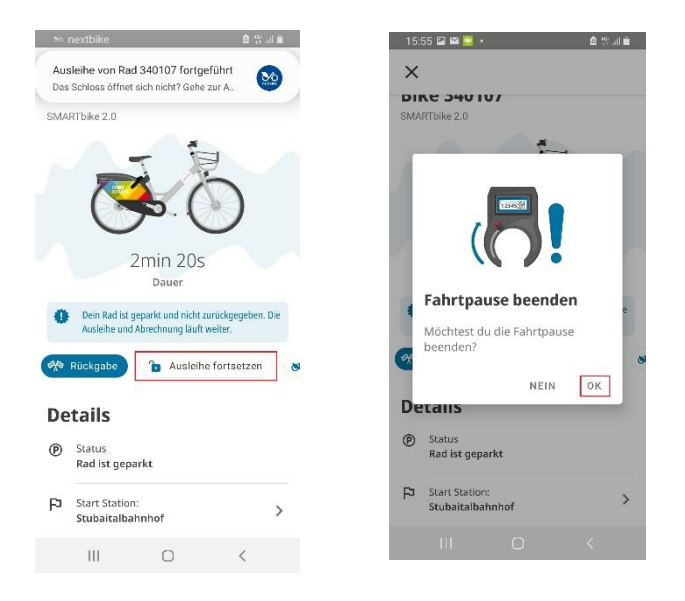

Antworten zu häufigen Fragen zur Nutzung von Stadtrad Innsbruck finden Sie unter [https://stadtrad.ivb.at/de/faq/.](https://stadtrad.ivb.at/de/faq/)